# **CST-Document Model**

This section describes the CST-Document model, which is used to create the documentation subprogram for a model. The documentation subprogram writes information about Natural Construct-generated modules to the Predict data dictionary.

This section covers the following topics:

- [Introduction](#page-0-0)
- [Parameters for the CST-Document Model](#page-0-1)
- [User Exits for the CST-Document Model](#page-3-0)

# <span id="page-0-0"></span>**Introduction**

After defining the generation and sample subprograms, you must generate the documentation subprogram to write information about Natural Construct-generated modules in the Predict data dictionary. This information includes a description of the module, as well as a description of the PF-keys and specification parameters for the module.

#### **Note:**

Before you can document information about the generated modules, you must define the #PDAX-DESCS(\*) field within the model PDA.

Generated using the CST-Document model, this subprogram creates a free-form description of the generated module using the specifications from the model panels. You can write this information in any language for which you have translated help text members.

The documentation subprogram writes the model description to Predict when the developer invokes the Save Specification and Source function or the Stow Specification and Source function on the Generation main menu and presses PF5 (optns). For a description of the Generation main menu, see *Generation Main Menu*, *Natural Construct Generation*.

#### **Note:**

For an example of a generated documentation subprogram, refer to CUMND in the SYSCST library.

## <span id="page-0-1"></span>**Parameters for the CST-Document Model**

Use the CST-Document model to generate the documentation subprogram. This model has two specification panels:

- [Standard Parameters Panel](#page-0-2)
- <span id="page-0-2"></span>[Additional Parameters Panel](#page-2-0)

### **Standard Parameters Panel**

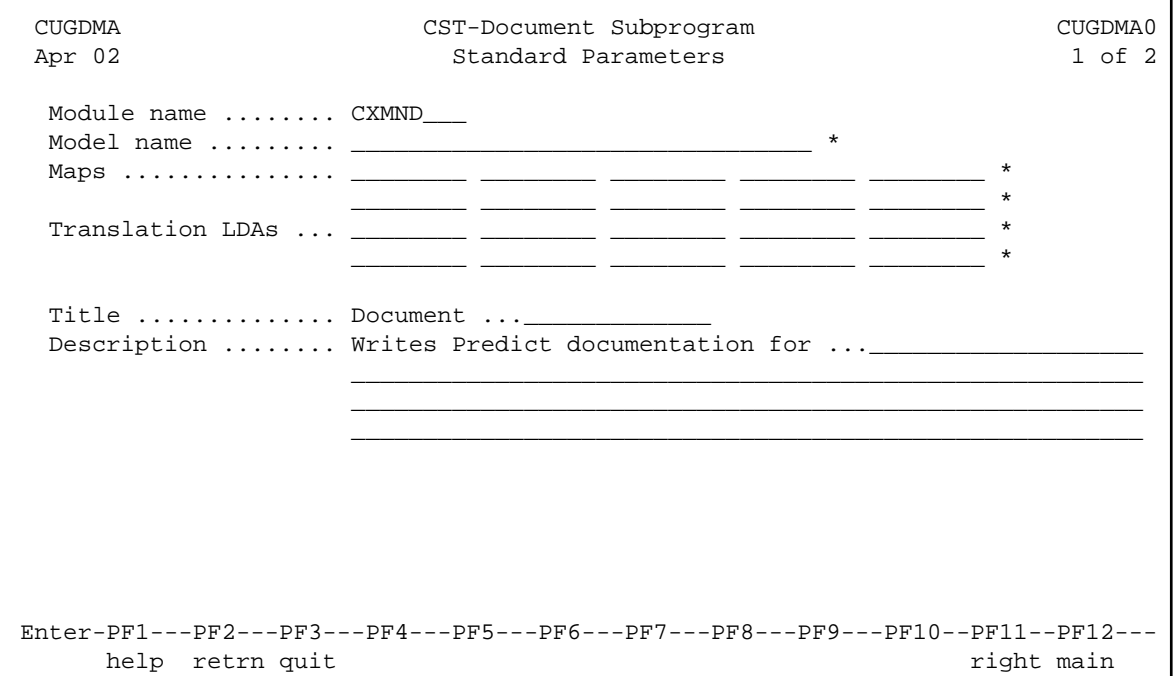

The input fields on the Standard Parameters panel are:

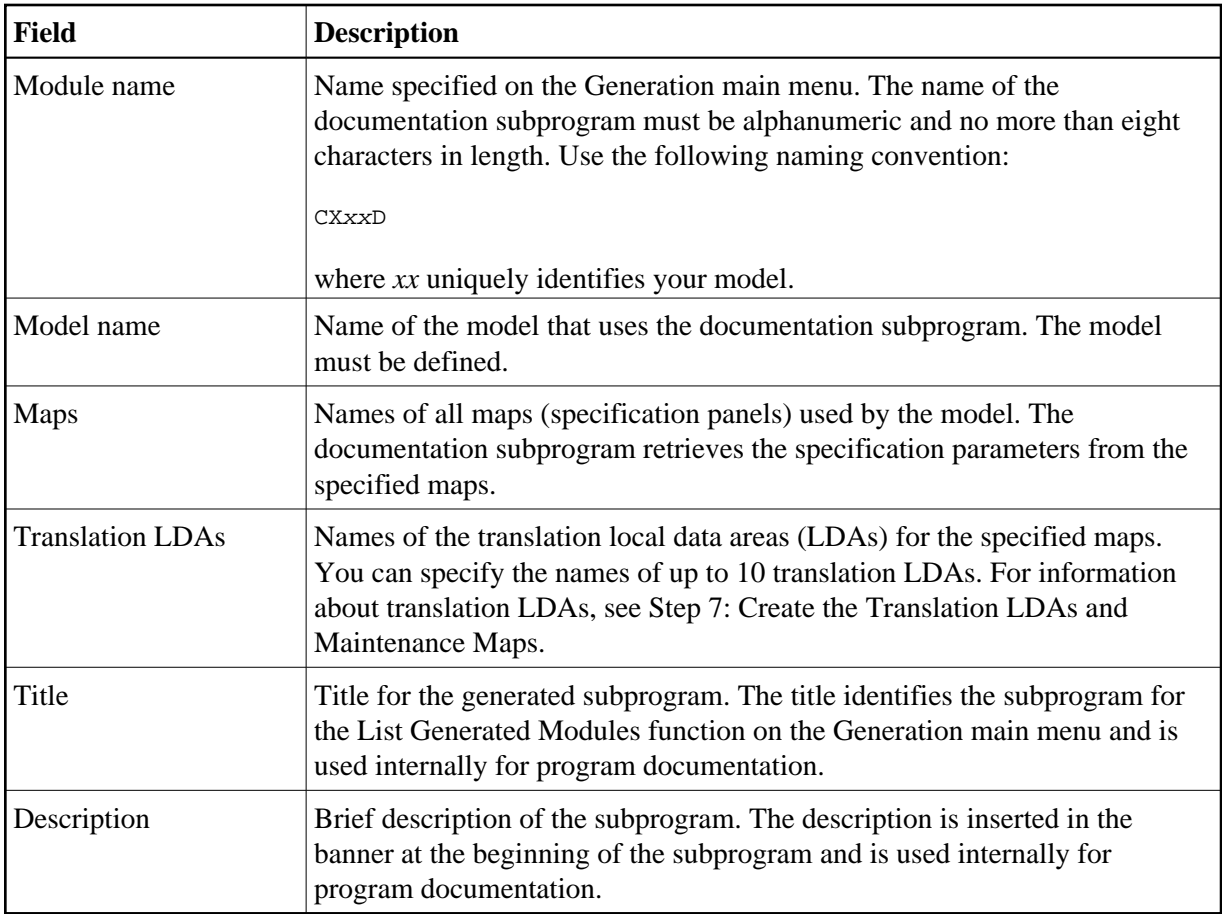

### <span id="page-2-0"></span>**Additional Parameters Panel**

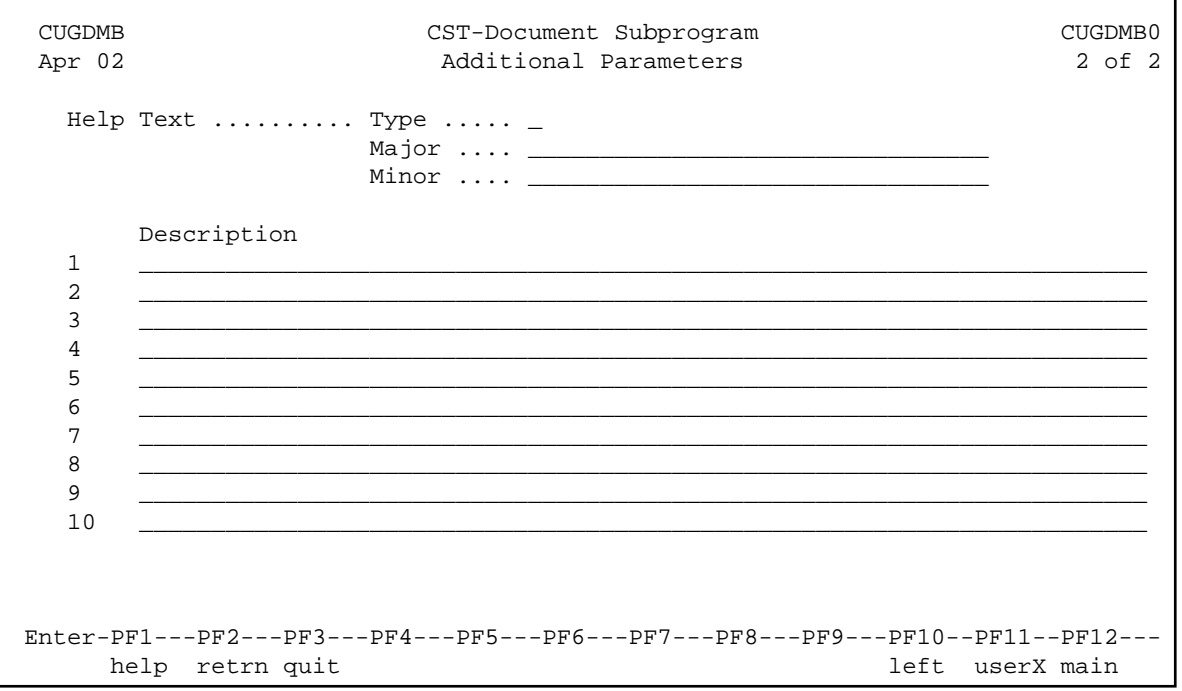

On this panel, you do one of the following:

Specify the Type, Major, and Minor help text components in the applicable fields.

Natural Construct retrieves the description of all modules generated by the model from the Help Text subsystem.

Enter a brief description of all modules generated by the model on the lines displayed in the Description field.

The description is written to the Predict data dictionary.

## <span id="page-3-0"></span>**User Exits for the CST-Document Model**

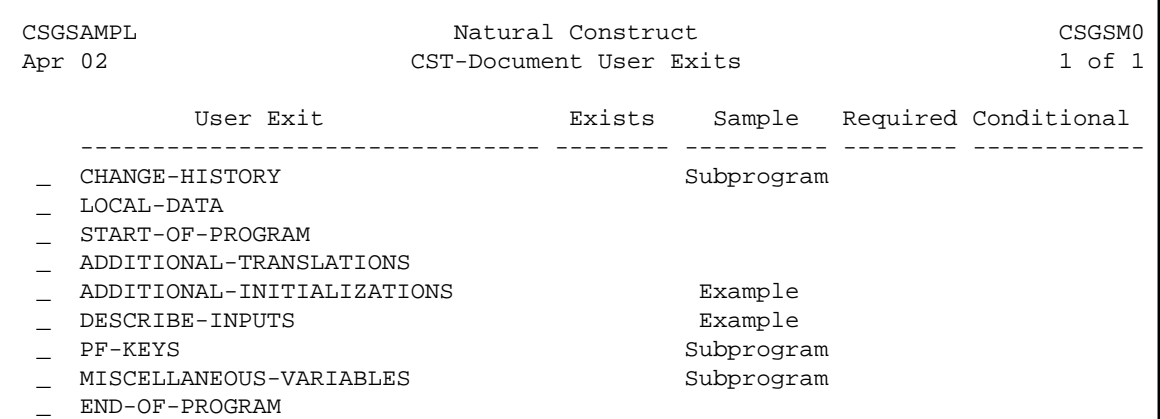

For information about these user exits, see Supplied User Exits. For information about using the User Exit editor, see *User Exit Editor*, *Natural Construct Generation*.